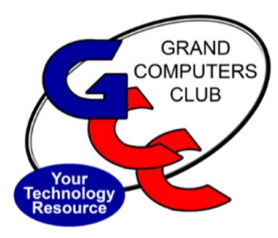

November, 2021

# **GRAND BYTES**

Sun City Grand Computer Club Newsletter

#### **Special points of interest:**

- Android FaceTime
- Hybrid classes/ meetings
- Fall Classes
- Membership Renewal
- Ready for Fiber
- Club Equipment
- Scams

#### **Inside this Issue**

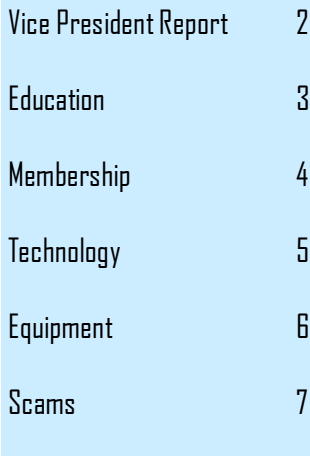

Happy Fall and welcome to a new year at our Club. Classes are in full swing with some being in the classroom, some on Zoom and others being a hybrid approach (classroom and Zoom).

I'm writing this article on October  $17^{th}$  as I am watching our Arizona Cardinals play my Cleveland Browns (I have a home in Ohio and Arizona). I am really torn since I like both teams. It is a win for me no matter which team wins (in case you didn't watch, the Cardinals won).

Since I consider myself an Apple Guy (I don't like the term fan boy) I decided to write about a new feature in IOS 15 that has been a while coming and will improve the interaction between iPhone and Android users. What I am talking about is now an iPhone user can FaceTime with an Android user or a Windows laptop user (no phone required).

That isn't to say that Apple devices are cut out of the process. In fact, FaceTime relies on the

new iOS 15 operating system -- to look and work more like Zoom and Microsoft Teams. In addition to letting you video-chat with people outside Apple's bubble, FaceTime updates include a new grid view, Portrait mode, the ability to schedule calls and a watch party feature called SharePlay.

**Happy Fall and a New Year at the Grand Computers Club**

The key here isn't that the FaceTime app is coming to Android and Windows. It's that you'll be able to jump on a FaceTime call using a link, so long as the person scheduling or starting the call has an Apple device and an Apple account.

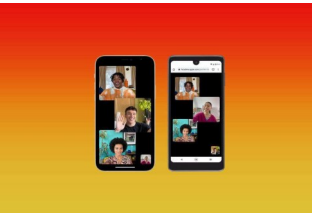

To join a FaceTime call on an Android or Windows device, all you need is the link sent to you by the person with an Apple device. You don't need to download a separate app.

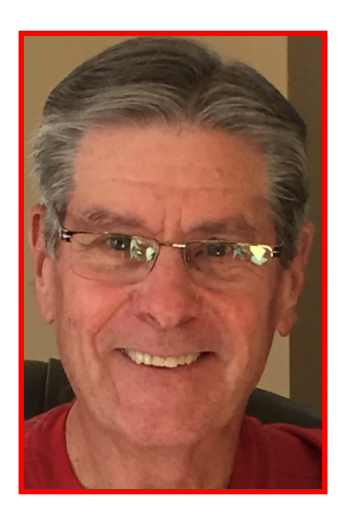

Bob Babicke President

Here's how to join a FaceTime call through a shared link. **1.** Open the FaceTime link from wherever it was shared with you. **2.** The link will open in your browser (you'll need the latest version of Chrome or Edge). Enter your name, and tap **Continue**. **3.** The screen will say "Waiting to be let in" until the person who invited you approves you to join the call.

That's it! Happy video chatting.

### **Vice President Column**

#### **In-Person?? Online?? Hybrid?? Where Do I Find My Activity???**

We are continuing to see members joining the myriad of activities available now - in-person - at the club. It's good to see familiar faces. We also know that many of our members aren't yet comfortable venturing into our club so we are continuing many of our activities online via Zoom Video Conferencing. You will find this information on our website here

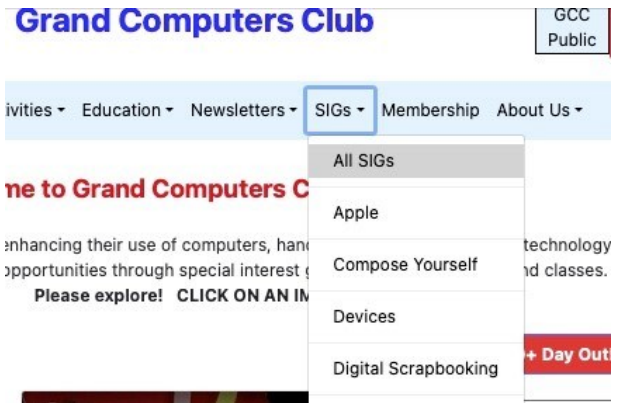

and here:

#### **Welcome to Grand Computers Club Website!**

mbers by enhancing their use of computers, hand-held devices and related technology, s learning opportunities through special interest groups, various meetings and classes. Please explore! CLICK ON AN IMAGE.

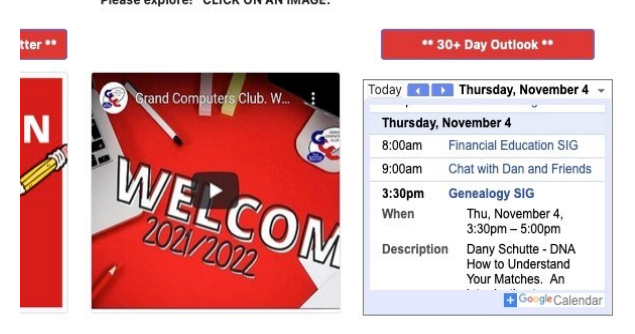

If the meeting/event you're interested in is being offered online, you will find the link to the meeting in either/both of these places.

Special Interest Group leaders and others presenting meetings are making a personal choice to present their content in person, online or a hybrid of both. The recent Coffee Chat that I hosted was presented as a "Hybrid" meeting with both in-person attendees (they got the coffee and donuts!) and via Zoom Video

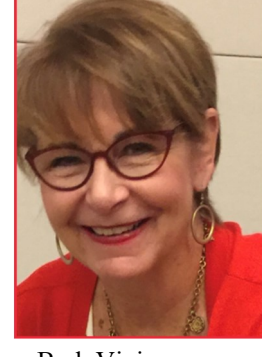

Barb Vivian Vice President

Conferencing. With this approach we can provide our club content to those who aren't at Grand.

This Hybrid approach is new to many of us as well as to the SCG Association and as such, we have worked hard to overcome many of the challenges involved in making this approach work seamlessly. We appreciate your patience! Changes to the delivery of all events can change so be sure to check the Club Website!

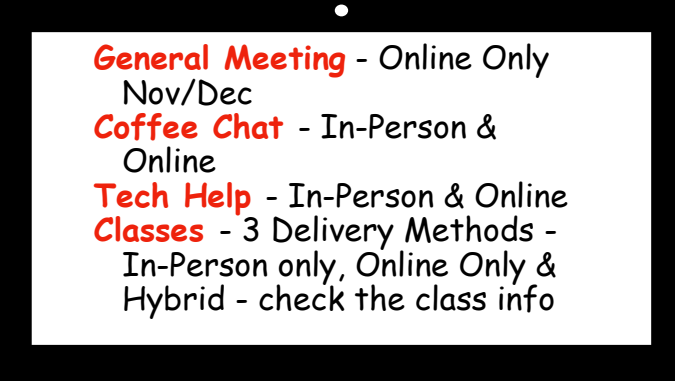

# **New Classes for the Fall Season**

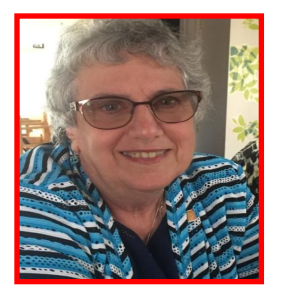

Marie Frasca Education Director

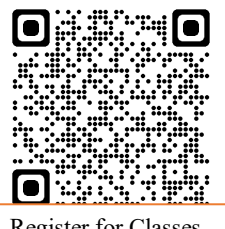

Register for Classes

Fall classes are continuing through December 2021 via online using Zoom.us. and in the classroom of the computers club.

**Classes available in the classroom or online for November and December**

- **Android Tablets - Online Calendar for Mac - Online**
- **Chromebook Workshop - Online**
- **Contacts for Mac - Online**
- **Cybersecurity Windows 10 (OS) Hardening - Online**
- **Cybersecurity Windows 10 WebBrowser Edge - Online**
- **Excel Level 1 Microsoft365 Windows10/mac - Online**
- **Google Advanced Search Features - Online**
- **Google Apps for Connected Devices - Online**
- **Google Chrome Essentials - Online**
- **Google Drive and Google Docs - Online**
- **Google Photos**
- **Holiday Letters & Labels for Mac**
- **iCloud for Mac & PC - Online**
- **iPad Wonderful World of Apps**
- **iPad/iPhone Text Messages**
- **iPhone Photos - Online**
- **iPhone Wonderful World of Apps**
- **iPhoto Camera - Online**
- **Mac 2: Mac Features - Online**
- **Mac 3: Utilizing the Finder - Online**
- **Mac 4: Customize Your Mac - Online**
- **Mail for Mac - Online**
- **Mind Stimulating PC Games for Seniors - Online**
- **Mind Stimulating PC Games for Seniors**
- **Photos for Mac - Online**
- **Shutterfly**
- **Twitter - Online**
- **Twitter**
- **Windows 10 Backup and Restore**
- **Windows 10 Beginners to Computers** 
	- **Windows 10 Edge Browser - Online**
- **Windows 10 Edge Browser**
- **Windows 10 File & Disk Management**
- **Windows 10 Mail/ Calendar/People - Online**
- **Windows 10 Mail/ Calendar/People** 
	- **Windows 10 OneDrive by Microsoft**
- **Windows 10 Photos App - Online**
- **Windows 10 Photos App**
- **Word Level 1 Microsoft365 Windows10/mac – Online**

To register for the classes go to: [Register for Classes](https://grandcomputers.org/Member/class_schedule.php)  [\(grandcomputers.org\)](https://grandcomputers.org/Member/class_schedule.php)

Here you click on the name of the class to find the "Class Description"- Number of sessions, Course Fee, Prerequisites, Objectives of the class and what will be taught. To sign up for a class in the classroom, Click *Register* button.

To sign up for a class online, Click *Online* button.*.*

- You might have to login again and follow the directions.
- To sign up for online classes, each student must have their own email. (members CANNOT share an email).
- The link for the online class will be emailed to you from **Zoom** once the invoice is paid in full.
- The link will go to the email listed on the Members Only webpage.
	- Remember if the class is two or more sessions you will receive an email for each session. **(Save all Emails**)

If you are interested in a class and do not see it listed, add the class to the "**Wait List**" as soon as the class is scheduled you will be automatically registered for the class. A notice will be sent to you of the date and time. Need Zoom Help?

If you are new to Zoom or skeptical about taking a class using Zoom, go to [Zoom Instruction](https://grandcomputers.org/Member/zoom_instruction.php)  [\(grandcomputers.org\)](https://grandcomputers.org/Member/zoom_instruction.php)

Zoom training is free to our members. Complete the form and someone will contact you.

For questions on the education classes, contact: Marie Frasca Education Director

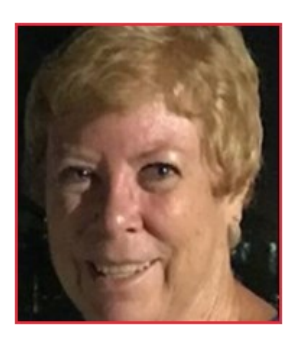

Nancy Collins Membership Director

October has been a great month for Membership – we have added twentyeight new members so far, with another week to go!

Please remember to visit our Website, [grandcom](file:///C:/Users/claudiajurowski/Downloads/and%20an%20Assisted%20Living%20Facility%20is%20Sun%20City)[puters.org,](file:///C:/Users/claudiajurowski/Downloads/and%20an%20Assisted%20Living%20Facility%20is%20Sun%20City) to see what all we are offering. When you do visit, be sure to check your profile information to be sure your email address and phone number are up to date so you get all our announcements and newsletters!

People are asking about how to login at our Club or on our Website when they are given the new NorthStar CAM Cards. At this point, please use your old CAM number until we notify you that we will be accepting the new cards with the code to be scanned with a

code reader. Many of us in the Club are working to test all the systems for CAM, so we will have to make changes in our Website to accept the new cards.

Join or Renew Your Membership

If you are new here to Grand and do not have an old card, call or email me and I will enter you into our system after I get your information.

Nancy Collins, Membership Director, 623-398-5286, [Member](http://Membership@grandcomputers.org)[ship@grandcomputers.org](http://Membership@grandcomputers.org)

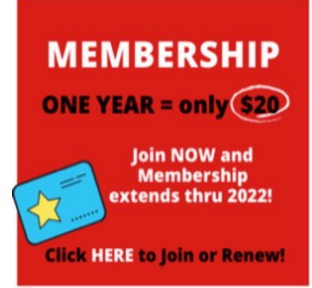

Exciting news for those who have not yet rejoined – our Board of Directors decided last Spring to change the membership year from October-to- September to January-to-December!

# Welcome Back/Thank You Volunteers Event

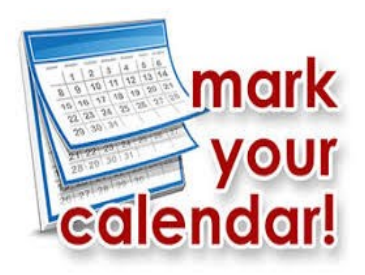

All members are invited to the join the Club's executive board on **Saturday**, **November 13 from 2-4pm** in the Hopi/ Pima rooms in the Chaparral Center. Light refreshments will **YOUI** be served.

If your membership has lapsed, Membership volunteers will be there to help you renew or rejoin!

# **Get Ready for Fiber!**

You may have read that a new company Zona Wyyerd, [https://](https://zonawyyerd.com/) [zonawyyerd.com/](https://zonawyyerd.com/) is planning to install fibre internet in Sun City Grand. According to their website, Zona will be offering 500 MBs for \$90 and 1000Mbs for \$115.00. Additionally, Zona will be offering digital phone service but not TV.

CenturyLink or COX email address, you MAY lose your email access and contact list if you switch to the new fiber service. so now is the time to start moving to an email provider that is independent of your ISP (Internet Service Provider) like Gmail, Yahoo or Outlook. I, like most of the tech helpers, use Gmail from Google. Gmail works well on all platforms, PCs, Macs, and mobile devices.

If you currently have a

The tricky part of moving to an ISP independent email is keeping your contacts. You have to export your contacts from your old email system then import your contacts into your new system. Fortunately for members of the club, the Tuesday tech helpers are available to help you with the import/ export.

The hardest part of moving to a new email system is informing everyone that you have a new email address. Even worse is changing your email address on websites you interact with like financial institutions, doctors etc. Changing to a new email service can be a bit painful, but once you make the move, you will be free to change your internet provider especially if you relocate out of the area.

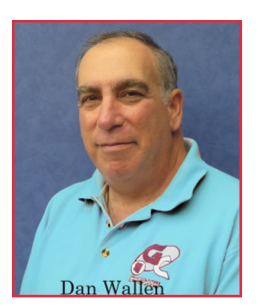

Dan Wallen Tech Help Director

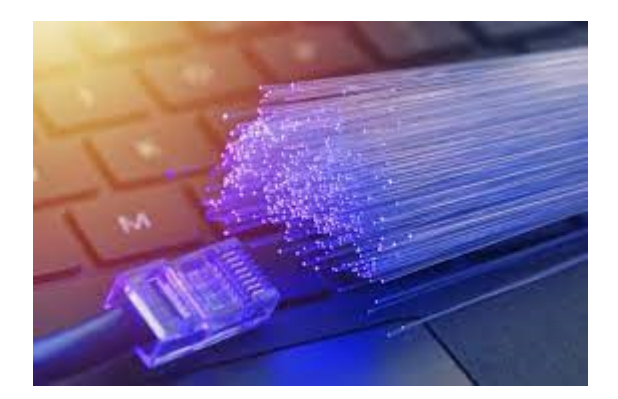

Now is the time to start moving to an email provider that is independent of your ISP (Internet **Service** Provider)

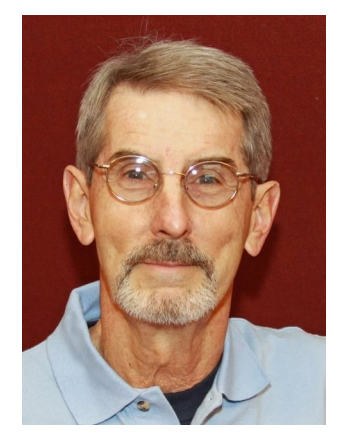

Ted Gray Tech Director

\* Indicates equipment that requires a reservation to use. You can make reservations after you have logged into the website under "Reservations"

## **What equipment do we have?**

- " The computer club has the following equipment for club member usage in he Open Use room.
	- High speed HP color laser printer/ copier. HP Black and White laser printer. FAX machine for incoming and outgoing Faxes —local out-going calls only NO LONG DIS-TANCE! available. Epson color inkjet printer on Wi-Fi for use with mobile devices. \*VCR to Digital copy equipment. \*Vinyl to Digital copy equipment. \*Photo negative and print scanner to Digital.
- \*Standard flatbed scanner using Windows computer.
- \*Flight Simulator station running XP11 with three wraparound screens for scenery and a fourth screen for instrument panel. Controlled with HOTAS joystick, throttle quadrant and rudder pedals. Hardware panels for autopilot, com/nav control and electrical switch panel. Real Flight Radio Control simulator using Radio Control type controller.
- Twelve Windows computers running Windows 10 and four Apple iMac computers. Overhead projector for presentations.

We have a dedicated room for classes and each room can be used for special interest group meetings..

The classroom has fifteen workstations with Apple Mac Mini's running Big Sur and Windows PC's running Windows 10. The classroom also has a high speed HP color laser printer/copier. An HP Black and White laser printer. Overhead projector for presentations.

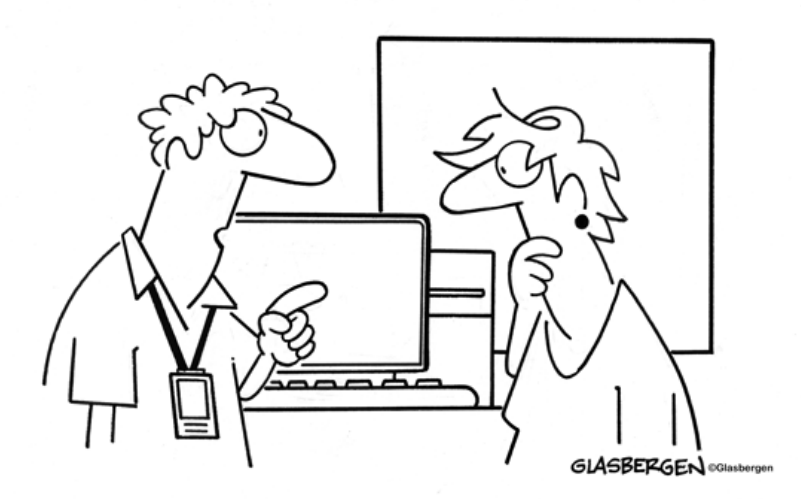

"It's the healthiest computer we sell. It works with low-sodium spam and sugar-free cookies."

#### **CONGRATULATIONS! You have won the Nigerian lottery**

To claim your prize, please send a scanned image of the front and back of your credit so I…

Our community here in Sun City grand continues to be targeted by phone and computer scammers. Here are some simple rules to help you identify a scam and prevent you from being fooled.

Rule #1: No one from Microsoft, Apple, AT&T, Verizon, AOL and especially the Social Security Administration will ever call you on the phone to say your account has been compromised or asking for credit card or other personal information. If you receive one of these calls just hang up (if you are like me and from New Jersey, curse at them first, then hang up.)

Rule #2: If you are surfing the web and you receive a screen similar to the image below, this is a scam.

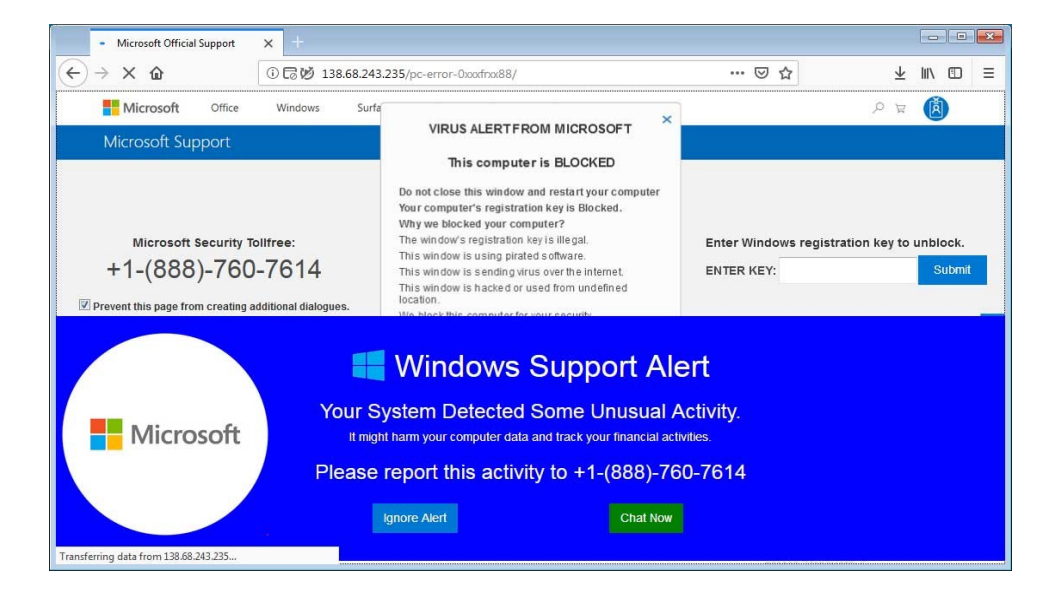

Typically, this screen appears when you mistype the website in the address bar. For example, instead of typing www.gmail.com you type www.gmil.com you get a screen like this. If you cannot close this screen, hold down the power button for 30 to 45 seconds until the PC shuts down. Wait a few minutes then start the PC normally. If the screen still appears, call an expert (maybe your grandchildren.) Never call the number on the screen.

Rule #3: If you receive an email or text message that your service plan will be renewed unless you call to cancel and you do not have a service plan, this is a scam. Just delete the email.

Rule #4: If you receive a email or text from a bank or business like Amazon and you think it might be legitimate do not reply! Contact the bank or business directly to see if the email or text is legitimate.

Follow these simple rules stay safe from scammers.

Dan Wallen Director, Tech Help Sun City Grand Computers club.

## **Upcoming Meetings Open to ALL SCG Residents**

Check our Website Calendar for Zoom links and/or Locations.

**General Meeting** – November 3rd 2:00 – 3:30 –" How to Efficiently Grocery Shop Online" via Zoom.

New to Computers - November 8<sup>th</sup> 10:00 - 11:30 in the Mediterranean Room at the Palm Center AND via Zoom " How to purchase, install, and us a printer in your home".

**Coffee Chat** - November  $11^{th}$  8:30 - 10:00 in the Pima Room at the Chaparral Center AND via Zoom – "Holiday Buying Presentation with Joe Parla – an Annual Event".

**New Tech SIG** – Fiber Optics is coming to SCG! - A special event opened up to all  $SCG$  – November  $18<sup>th</sup>$  3:00 – 5:00 in the Mesquite/ Palms/Palo Verde Rooms in the Sonoran Plaza. A presentation from Zona Wyyerd – find out about what it's all about and hear the technology explained by the company behind it all. It's coming to Grand so become informed.

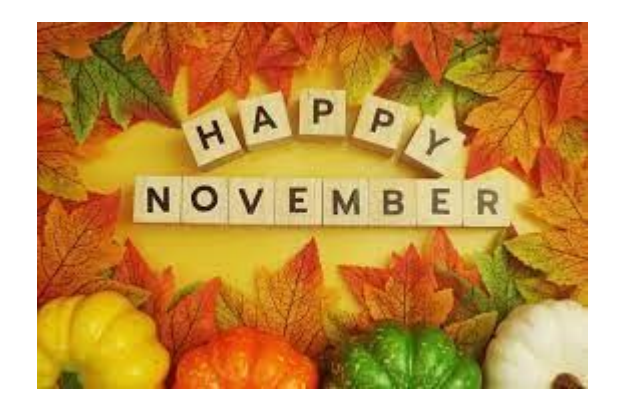